# Vietnamese Help/Trợ giúp Tiếng Việt

B nguy n © 2020 bi Lu Nguy n Thin Hu. Bo luu miquy n.

# **Table of contents**

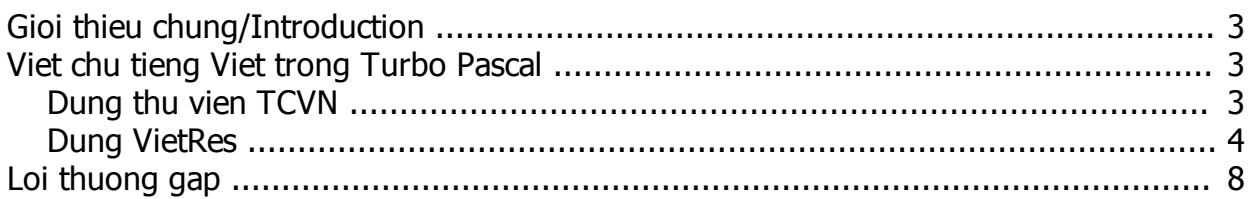

## <span id="page-2-0"></span>**Giới thiệu chung/Introduction**

ây là h ng d n liên quan n vi t ch vi t trong Turbo Pascal và m t s v n liên quan. This is a guide to writing Vietnamese in Turbo Pascal and some related issues.

# **Nội dung**

Trợ giúp này có 2 m c chính:

- **•** <u>Vi t ch ti ng Vi t trong Turbo Pascal</u>
	- $O$  *Dùng th vi n TCVN*
	- o *[Dùng VietRes](#page-3-0)*
- · *[Lỗi thường gặp](#page-7-0)*

# <span id="page-2-1"></span>**Viết chữ tiếng Việt trong Turbo Pascal**

Ph n này có 2 m c chính:

- **Dùng th** vi n TCVN
- · *[Dùng VietRes](#page-3-0)*

### <span id="page-2-2"></span>**Dùng thư viện TCVN**

K t phiên b n 7.3.4, th vi n TCVN cho Pascal ã c tích h p vào Turbo Pascal có th:

- Hin thiếng Vitimã TCVN3 trong chi vì vhì bhiết a Pascal (Turbo Pascal)
- Chuy n i kí t d ng Telex (ví d : tieesng Vieejt) và VNI (ví d : tie61ng Vie65t) thành ti ng Vi t mã TCVN3 bìng cách sì dụng Hàm nhịp ting Vit (bộ gõ ting Việt) kiểu Telex và VNI

# **H** ng d n

Tr cht chkhai báo sử dụng thườn TCVN bìng cách dùng uses TCVN; u.chỉng trình chín p font ting Vit bìng thì tịc loadfont; Rì dùng mã chuy nhi mị thuội Telex thành ting Vit bìng hàm Telex, chuy n im t chu i VNI thành ting Vit bìng hàm VNI. Luý chỉ cho phép gõ díu ngay sau nguyên âm chí không cho phép gõ dấu tị do nhì Unikey. Trị cí khi kít thúc chí ng trình cíng bỏ font ting Vit và n p lị font hị thịng bìng hàm unloadfont.

# **Ví dụ**

Hãy xem và nh po n mã di ây vào Turbo Pascal.

*// Mau Pascal xuat ra chu viet trong Turbo Pascal // Ban quyen thuoc ve Thien Hau*

*program hellovn; { khai bao chuong trinh } USES tcvn, crt; { khai bao thu vien TCVN de viet chu Tieng Viet } BEGIN { Dau chuong trinh } clrscr; { xoa/lam moi man hinh } loadfont; { nap font chu Tieng Viet } writeln(telex('Ddaay laf moojt dofng tieesng Vieejt (kieeu telex)')); { Xuat ra dong chu tieng viet duoc viet theo kieu Telex } writeln(vni('Da6y la2 mo6t do2ng tie61ng vie65t (kie63u VNI)')); { Xuat ra dong chu tieng viet duoc viet theo kieu VNi } readln; { Dung man hinh cho den khi nhan nut ENTER }*

*unloadfont; { go nap font chu Tieng Viet } END. { Het chuong trinh }*

```
Khi ó s ra 2 dòng ch:
 ây là m t dòng ti ng Vi t (ki u Telex)
 ây là m t dòng ti ng Vi t (ki u VNI)
```
Ngoài ra bịn cũng có thình p ting Vit bìng cách dùng biến và hàm như diễn ây:

```
Program CTVN2;
USES tcvn;
VAR s:STRING;
BEGIN
loadfont;
writeln(telex('Ddaay laf moojt dofng tieesng Vieejt'));
write(telex('Nhaajp tieesng Vieejt kieeru'),' Telex: ');
s:=readt;
writeln(telex('Chuooxi bajn ddax nhaajp laf:'));
writeln(s);
```
*write(telex('Nhaajp tieesng Vieejt kieeru VNI')); s:=readv; writeln(telex('Chuooxi bajn ddax nhaajp laf:')); writeln(s);*

*readln; unloadfont; END.*

### <span id="page-3-0"></span>**Dùng VietRes**

T phiên b n 7.3.4, Turbo Pascal (With DOSBox) thêm vào ché độ tự thêm Tiếng Việt (Vietnamese Writting Mode) nh s h tr bị VietRes giúp vi t ch vi t trong Pascal dé dàng

**·** *Luý: T t UniKey tr* c khi sảng chhế này tránh bì khi nhập.

# **M** chy vitch Ting Vit

m ch c n ng Vietnamese Writting Mode c a Turbo Pascal, có 2 cách m :

- Vào Start Menu, tìm n m c "Vietnamese Writting Mode (TPWDB)", nh n vào á ch y
- Trong "Programming Center" của Turbo Pascal (With DOSBox), vào Tab Home, phỉn Running Mode, nh n vào "Vietnamese Writting Mode" chụ.

Khi khi chụ sẽ có màn hình nhi sau ây trong đó bịnh sith y có chi. VR vi gịch ngang sau chi VR lên xu ng trái phải liên tục năm góc trái của số cho thủ bộ gõ chư Việt VietRes gão chủ v.

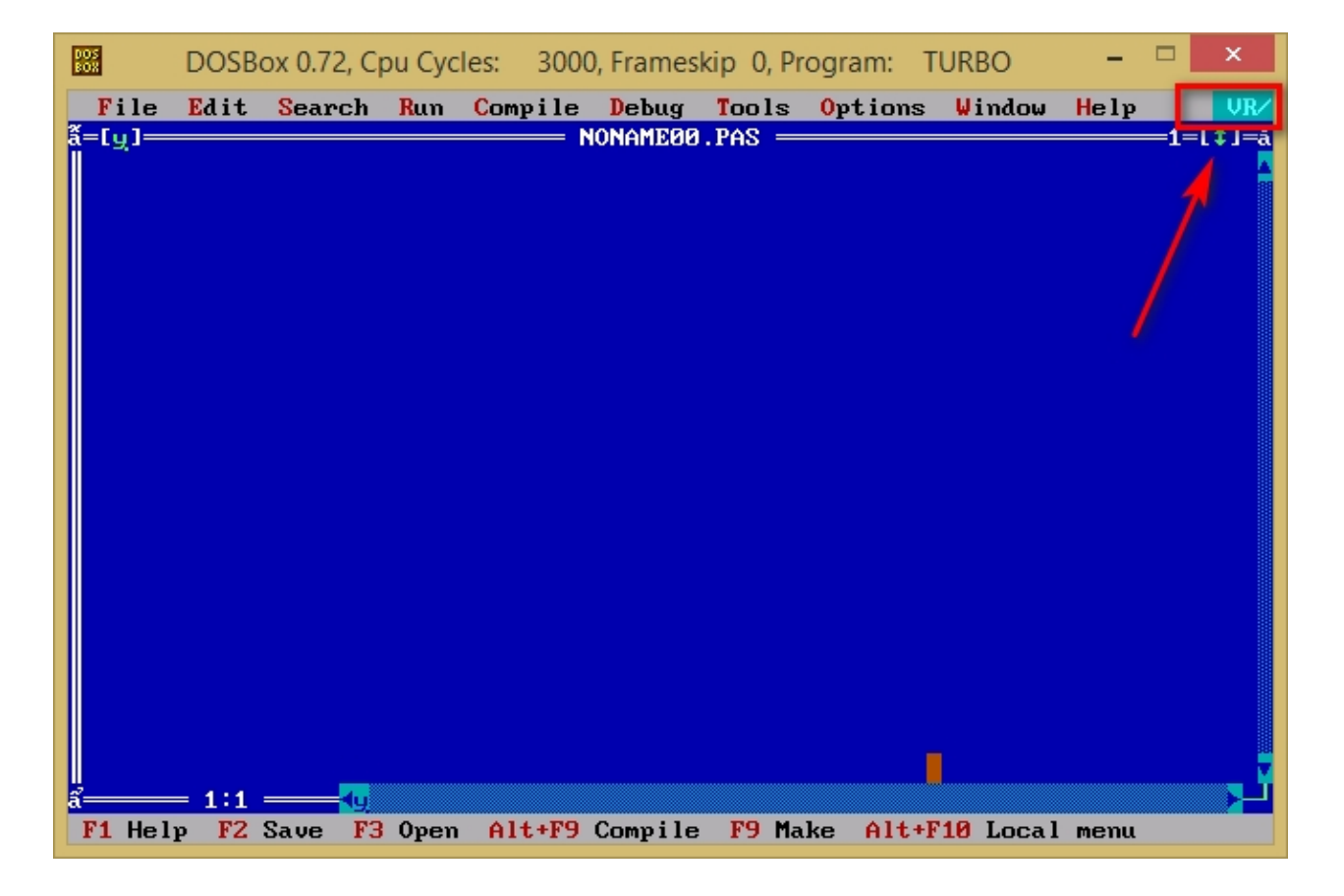

Bây giỏ bịn có thể việt chiến ng Việt trong Turbo Pascal bình thíng, việc việt các kiểu Telex và VNI hoàn toàn bình th ng nh Unikey.

# Tùy ch nh b gõ ting Vit

M c nh, bộ õ ting Vit dùng kiủ gõ Telex vimã ting Vit TCVN. Bìn có thể chuy n sang kiủ gõ VNI, chỉnh tốc gõ hoặc tích ting Vittrong bảng tùy chin cả VietRes. This ho tùy chin của VietRes, ta nh nth p phím CTRL + Tab hoặc CTRL vi nút + m b ng tùy chịn như di ây.

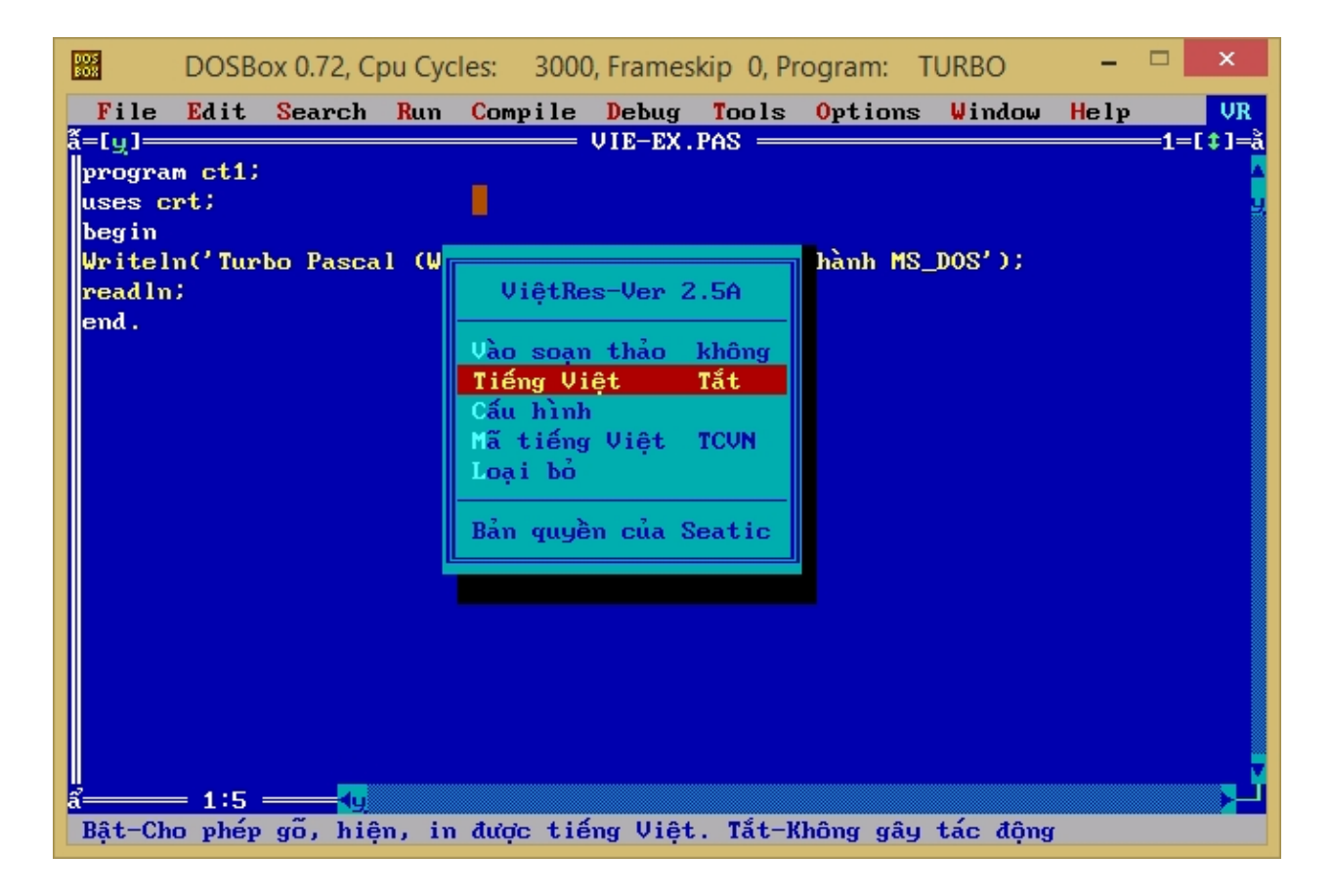

D i ây là h ng d n tùy ch n trong VietRes:

#### *B*<sub>tt</sub> t*b* gõ ting Vit

bật tắt bộ gõ tiếng Việt, trong bảng tùy chịn VietRes, dùng phím lên xuếng chọn vào dòng "Tiếng Việt" sau dòng "Vào son thảo" rình nhấn ENTER (hoặc nhìn phím T) bị thổ cí tích chíng qõ tiếng Việt. Khi t the chúc năng qõ ting Vit, chức NR góc trái màn hình sĩ không còn dấu gích ngang sau chi VR lên xu ng trái phải liên tọ và nhọc a chộ VR số chuy nó từ màu xanh nhột sang xanh dụng.

#### *Chuyển sang kiểu gõ VNI và Telex*

chuy n sang kiểu gõ VNI học Telex, trong bảng tùy chịn VietRes, dùng phím lên xu ng chịn vào dòng "C u hình" sau dòng "Ting Việt" rình nhấn ENTER (hoặc nhìn phím C) vào bìng chin chu hình gõ ting Vit nh bên di.

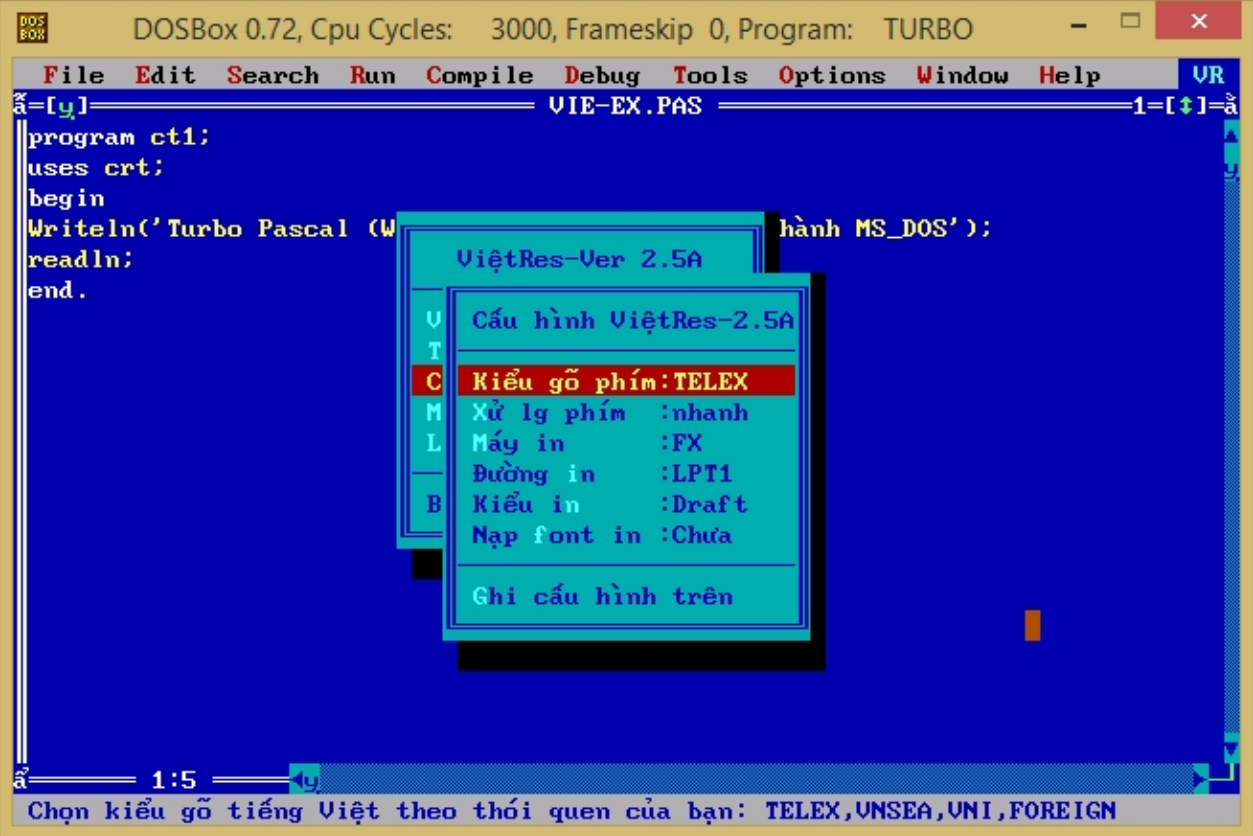

Dùng phím lên xu ng ch n vào dòng "Ki u gõ phím" (ho c nh n phím K) dòng u tiên, nh n ENTER r i ti pt c chn kiủ gõ phù họp có trong bhg chọn, Sau khi chọn kiểu gõ phù họp, nhìn ENTER áp dụng ki u gõ rình n ESC 2 ln thoát chnc u hình (b n c ng có thình n vào nút "Ghi tùy chn trên" (có th nh n phím G) và nh n ESC thoát c u hình)

• Mọ: Trong cụ hình VietRes, bịn có thình nhận các cheo cho sáng vào mọc phù họp thay vì nh n lên xu ng ch n.

# **Câu hith ng g p**

• Ti sao tôi không vit các ch Writeln, Readln hay g<sub>i</sub>p phải tình trạng m<sub>át</sub> thay nh v ch khi ch này?

Mộc nh VietRes ché thành ché này, do tháng tích vi son thảo cả Turbo Pascal không tốt nên sán mát slính mítch, sai chính tá khi vit các chi khai báo, tên ành riêng. Khíc ph c, tính thên tít bộ gõ ting Vittric khi vit các thày, chi nên si ding khi vit các chi xuít ra màn hình.

**• T** i sao tôi không vi t các chiting Vit?

Việc không vit ching Vitcó thể do các li sau:

- 1. Cha bị t chế gõ ting Việt? Kiểm tra chế VR góc trái màn hình, nếu nó vền đang ở nền xanh d ng và không có dug ch ngang sau ch VR lên xu ng trái phải liên tọc thì bịn chị a bị theo gõ ting Vit. Hãy truy cộp vào bảng tùy chọn VietRes bột ché gõ tiếng Việt
- 2. Sai kiểu gõ tiếng Việt? Kiểm tra cài đặt kiểu gõ tiếng Việt trong VietRes, nếu thiết lập chí a túng, hãy chuy n v ki u gõ phù h p.

3. Có thể bịn củ hình sai Mã tiếng Việt? gõ che Ting Việt, cần mibo dòng củ hình Mã ti ng Vit trong b ng tùy chọn VietRes là TCVN. Nọu không phải là TCVN mà là ViệtRes, cần đổi lại b ng cách dùng phím lên xu ng ch n vào dòng "Mã ti ng Vi t" (ho c nh n phím M) dòng thí t, nh n ENTER ch n mã TCVN có trong b ng ch n.

• Ti sao li có các ký t<sup>i</sup> xu thin trong giao din c a Turbo Pascal khi chnày? Do không tung thích giả tont TCVN của VietRes vím theory học a Turbo Pascal nên số xu thiện các lixu thin trong giao din phìn mệm, hìu hìt lu là li hiện thị giao diện, không nhh ngìn hoạt ng c a Turbo Pascal.

# <span id="page-7-0"></span>**Lỗi thường gặp**

# • Sao tôi I i không th vi t ch trong Turbo Pascal?

tránh tình tr ng sai kí t khi l p trình Pascal trên ph n m m Turbo Pascal (With DOSBox), nên t t

Unikey ho c chuy n Unikey sang ch<sup>ti</sup>ng anh trc khi l p trình.

ho c chuy n Unikey sang chter ting anh, tìm tiện nhiên phải thanh tác v,

tìm biú tượng [V] và nh n vào chuy n sang [E]

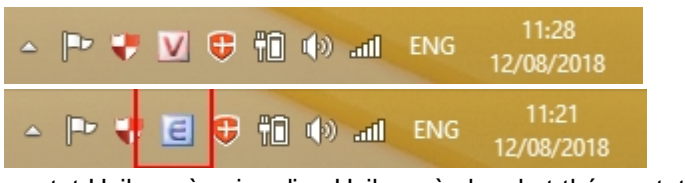

t t Unikey vào giao diện Unikey và nhận kịt thúc thể Unikey

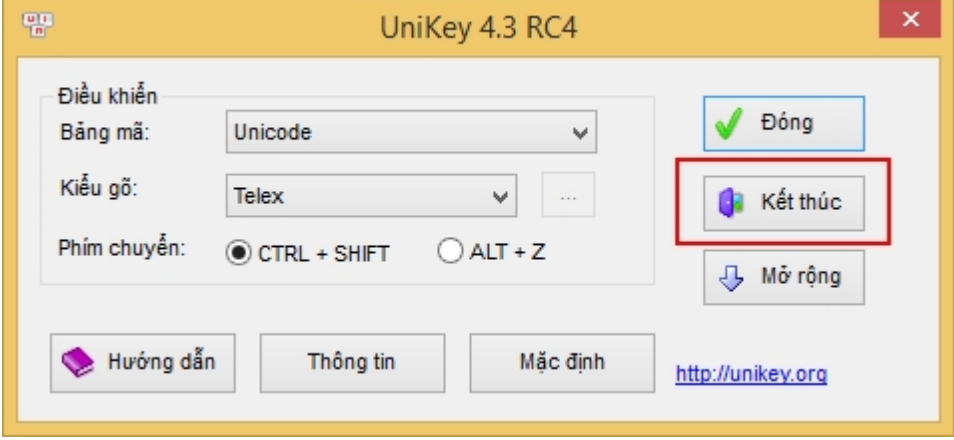